Open Endpoint Manager > Click 'Security Sub-Systems' > 'Antivirus' > 'Current Malware List**'** tab

- The 'Current Malware List' shows malicious items which have been blocked, but are still resident on the target device.
- You can use this interface to clean (delete), ignore, or quarantine the items.
- You can also assign a 'Trusted' rating to a file. Use this option if you think the item is a false positive. It will not be flagged by future scans.

[Background – How do files get on this list?](#page-0-0)

[Overview of the current malware list area](#page-0-1)

[Take actions on files in the list](#page-1-0)

### <span id="page-0-0"></span>**Background - How do files get on this list?**

- A file arrives on this list if the security client blocked the malware from running, but it was neither quarantined nor deleted.
- This can happen because of settings in the 'Antivirus' section the device profile, or because of a user's response to an alert.
- The following explains the profile settings and conditions for a file to appear in the 'Current Malware List'

#### **Windows devices**

• [Real-time virus monitoring](https://wiki.itarian.com/frontend/web/topic/how-to-configure-antivirus-settings-in-a-windows-profile#realtime_scan) - 'Show antivirus alerts' is disabled in the profile with 'Block Threats' set as the default action

...or 'Show antivirus alerts' is enabled, and the end-user blocked the threat at the alert.

• [Scheduled and manual scans](https://wiki.itarian.com/frontend/web/topic/how-to-configure-antivirus-settings-in-a-windows-profile#scan) - 'Automatically clean threats' is *disabled* in the active profile.

**MAC devices -** '[Automatically Quarantine'](https://community.itarian.com/help/topic-459-1-1005-14952-Antivirus-Settings-for-Mac-OS-Profile.html) is disabled in the profile on the device.

**Linux devices -** ['Automatically Quarantine](https://community.itarian.com/help/topic-459-1-1005-14999-Antivirus-Settings-for-Linux-Profile.html#linux_realtime_scanning)' is *disabled* in the profile on the device.

**Android devices -** '[Automatically uninstall'](https://community.itarian.com/help/topic-459-1-1005-15270-Configure-Android-Client-Antivirus-Settings.html) is not enabled in the profile on the device.

#### <span id="page-0-1"></span>**Overview of the current malware list area**

- Log into ITarian
- Click 'Applications' > 'Endpoint Manager'
- Click 'Security Sub-Systems' > 'Antivirus'
- Click the 'Current Malware List' tab:

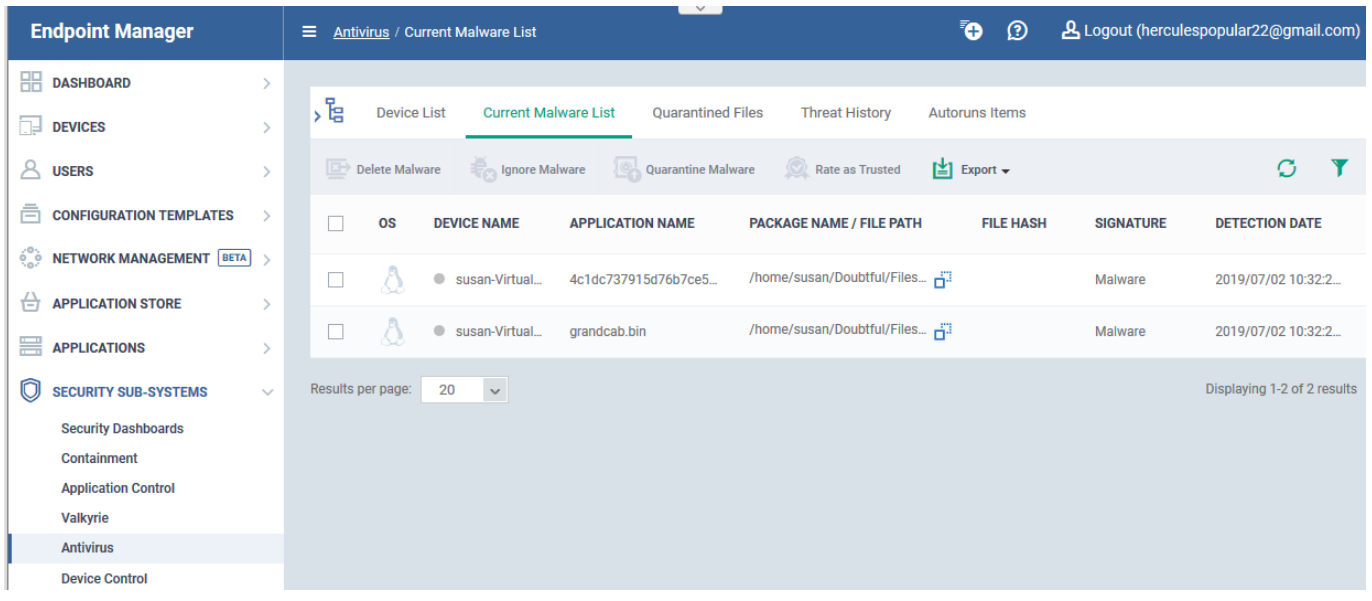

Each row shows a piece of malware on a specific device. The same file might be present on multiple devices. Information about each file includes:

- The name and operating system of the device on which it was found.
- The location, name, and signature of the malware.
- The date it was detected.

## <span id="page-1-0"></span>**Take actions on files in the list**

The controls above the list let you take various actions on selected files:

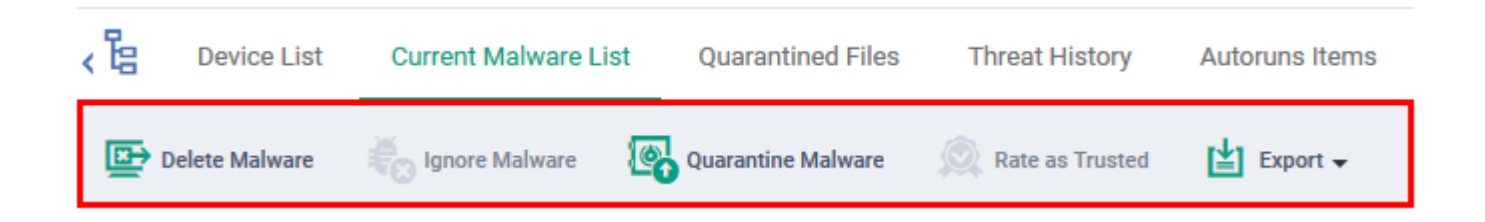

- **Delete Malware** Removes the file from the device.
- **Ignore Malware** The item is allowed to remain on the device. This action only applies to Android devices.
- **Quarantine Malware** Moves the file to quarantine on the device. Files in quarantine cannot execute. You can review these files in the ['Quarantined Files](https://wiki.itarian.com/frontend/web/topic/how-to-manage-quarantined-items-in-endpoint-manager)' tab.
- **Rate as Trusted** The file is allowed to run on the device and will not be flagged as malware in future scans. Use this action only if you think the file is a false positive. You can read more about the file rating system in [this wiki.](https://wiki.itarian.com/frontend/web/topic/how-to-set-admin-rating-for-an-application-in-endpoint-manager)
- **Export Export the current malware list to a .csv file.**

# **Related topics -**

- [How to manage quarantined items in Endpoint Manager](https://wiki.itarian.com/frontend/web/topic/how-to-manage-quarantined-items-in-endpoint-manager)
- [How to manage autorun items in Endpoint Manager](https://wiki.itarian.com/frontend/web/topic/how-to-manage-autorun-items-in-endpoint-manager)
- [How to view security events on Windows endpoints](https://wiki.itarian.com/frontend/web/topic/how-to-view-security-events-on-windows-endpoints)